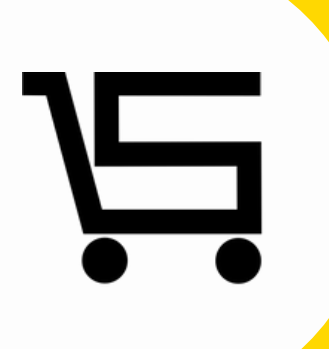

# **¿Cómo crear un usuario?**

**PUNTO DE VENTA SIFO**

Aquí encontraras como crear tu usuario una vez instalado en tu equipo de computo Punto de venta SIFO.

**1.**Abrimos nuestro punto de venta SIFO.

**2.**En el menú inicial nos enfocamos en la parte inferior derecha y seleccionamos "**Crear cuenta nueva**".

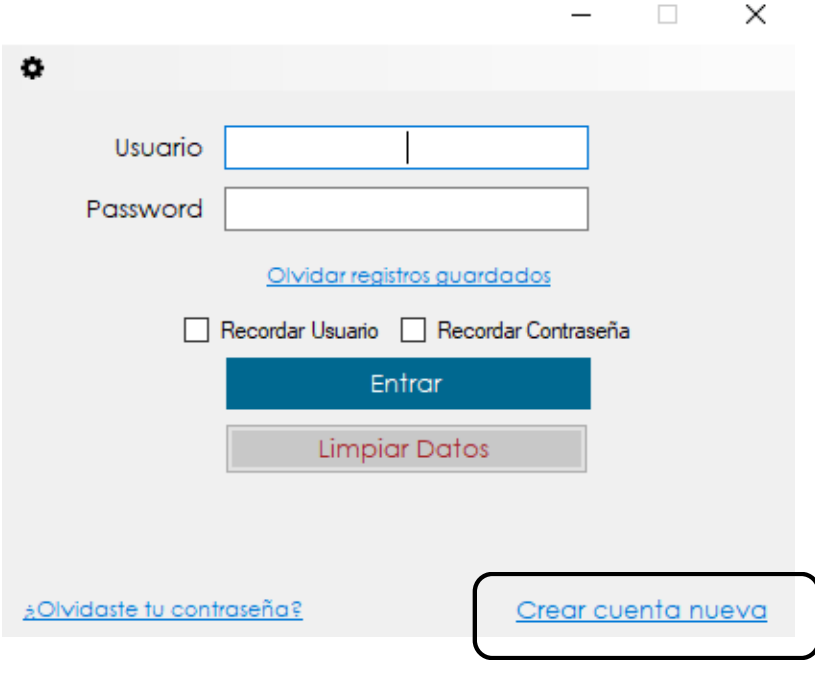

**3.** Al desplegar la pestaña completaremos todos los campos de acuerdo a la información solicitada.

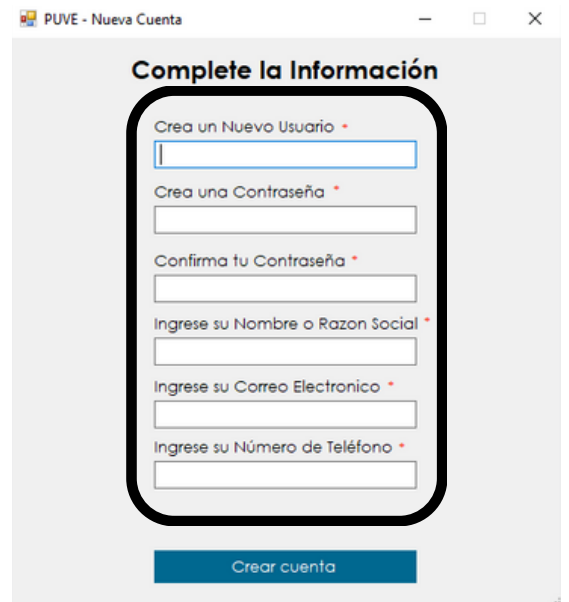

**4.** Después de completar los campos, da click en "Crear cuenta".

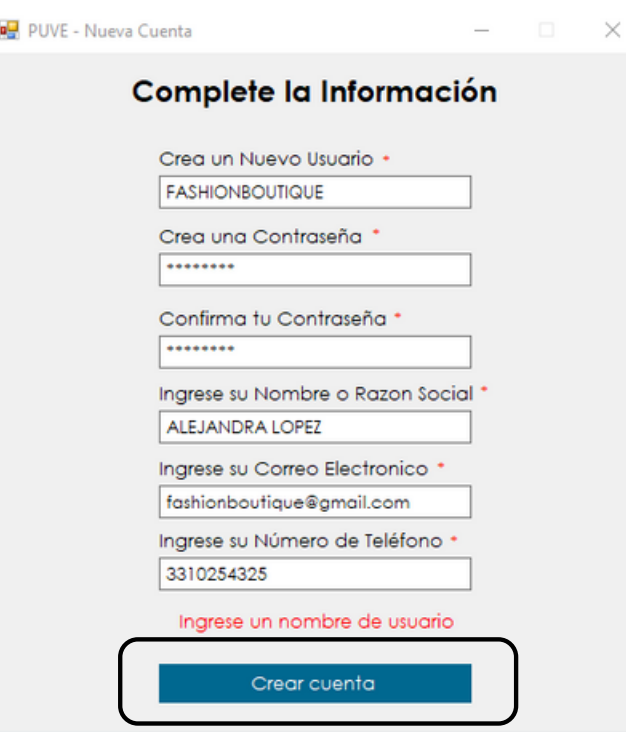

Debes tener en cuenta guardar tu usuario y contraseña para volver ingresar a Punto de venta SIFO

**5.** Al crear la cuenta accederás automáticamente al menú principal

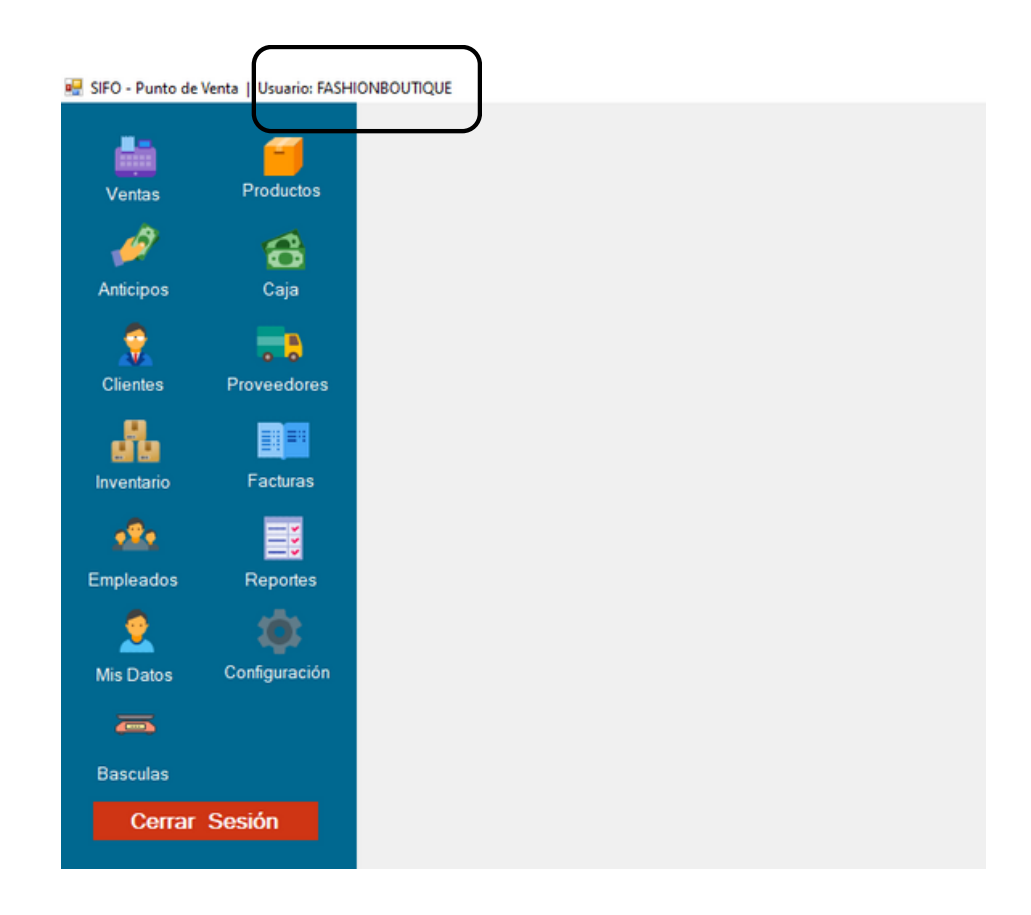

En la parte superior aparecerá el nombre de tu usuario, y estarás listo para iniciar las actividades en tu punto de venta.

**6.** Puedes seleccionar las opciones de recordar usuario y/o contraseña para hacer mas rápido el acceso al ingresar.

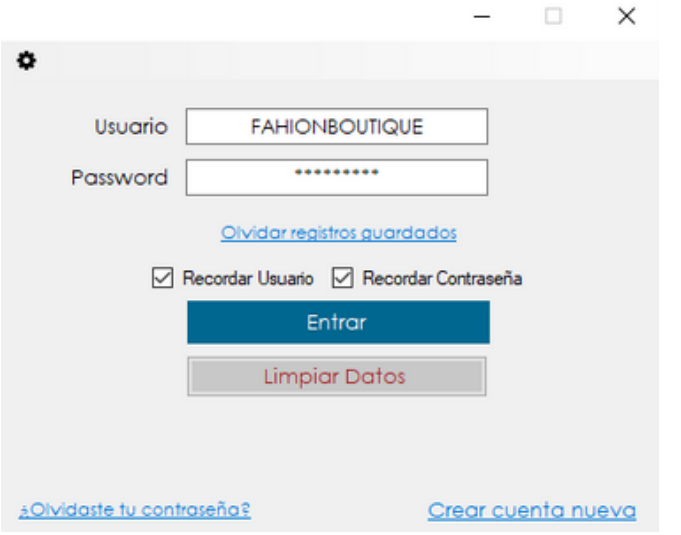

# **CONTACTO:**

#### **Email:**

puntodeventasifo@gmail.com

## **Página web:**

https://sifo.com.mx/puntodeventa.php

## **WhatsApp:**

3178731388